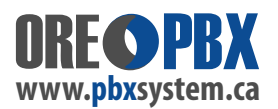

# **Mode Switching - IVR / Regular Hours / After Hours, Holidays**

The phone systems **PBXSystem.ca** set-up includes a **MODE SWITCHING** function. This allows a user to manually or automatically schedule mode changes for different days of the week, office hours and after hours, as well as holiday events. These modes will sometimes be programmed on "Phone Buttons" as speed dials, if requested, to manually change modes when pressed. Or, you can switch modes by dialing an asterisk **\*** code. The BASE MODES we configure are:

**MODE 1 = \*62 -** usually **After Hours Mode Default Mode = \*61 - Regular Hours Mode MODE 2 = \*63 -** usually **Holiday Mode**

These Modes can be customized, and changed as required. You are also NOT LIMITED to just these three modes. You can have multiple modes to change as required. MODES should only be set-up and limited to what you specifically need - look for the SET GLOBAL INBOUND MODE button on the main INBOUND ROUTES page:

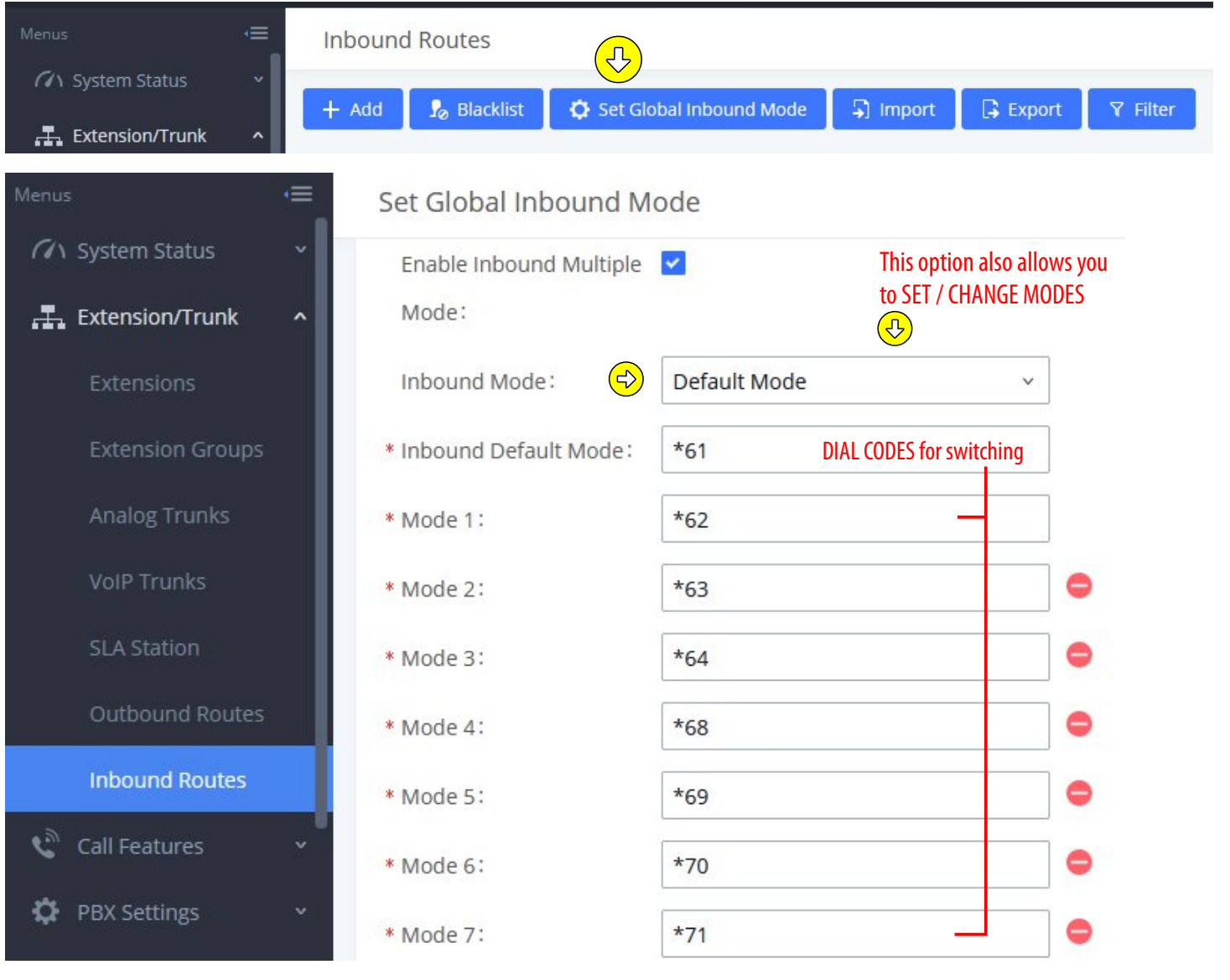

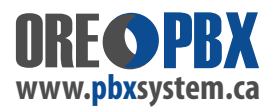

## **Mode Switching - Setting up INBOUND MODE on ROUTES**

Mode Switching is "customizable per your company needs". As mentioned, it can take place manually or automatically based on Office Hours, Holiday Scheduling and other factors - too many to go into here.

There are also multiple other "Features" you can access to set-up your required Inbound Mode on all, or single inbound routes and lines, depending on your needs. We have outlined the options below. Because there are many ways to do Mode Switching functions - it is best to discuss with us, what your needs are to ensure it all functions correctly, or have us set them up for you.

To change, or set-up - go to INBOUND ROUTES / SELECT YOUR ROUTE (Click the EDIT ICON beside the desired route)

Once in the route editing - scroll down to where you see INBOUND MULTIPLE MODE and check off the enable box. You can then see the Default Mode / Mode 1 / Mode 2 tabs activate to access them:

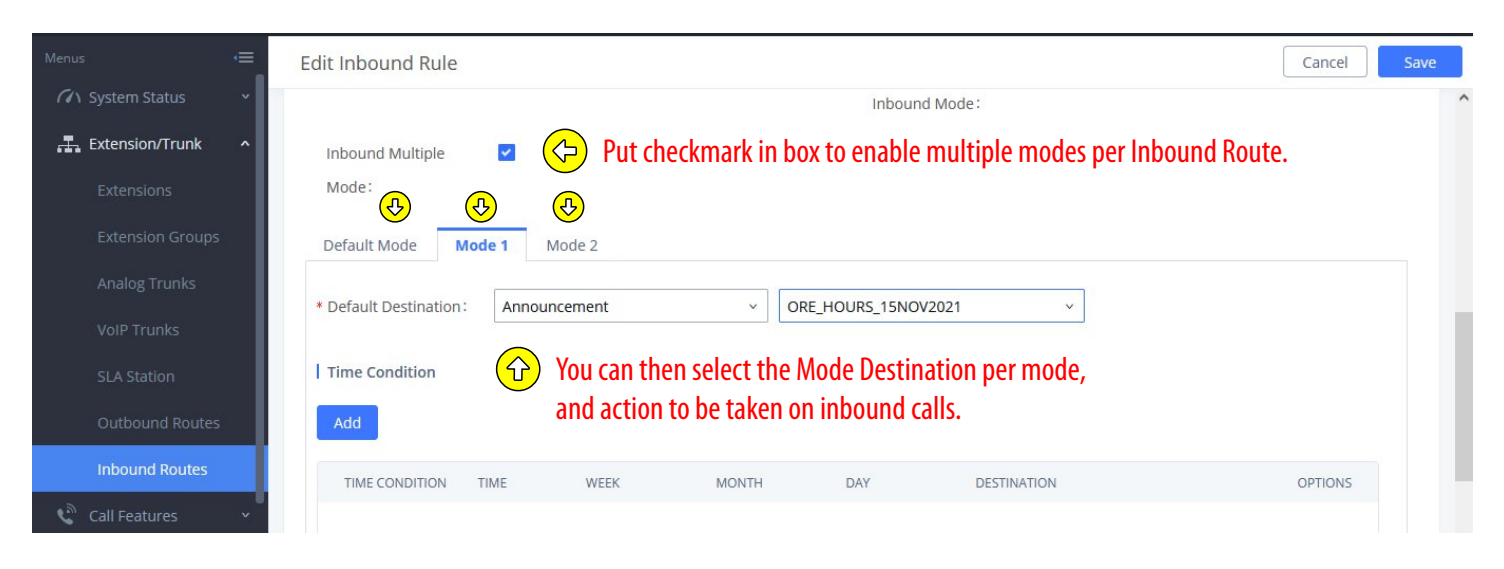

### Multiple Options available under the Mode Selection Menu - depending on your specific company needs:

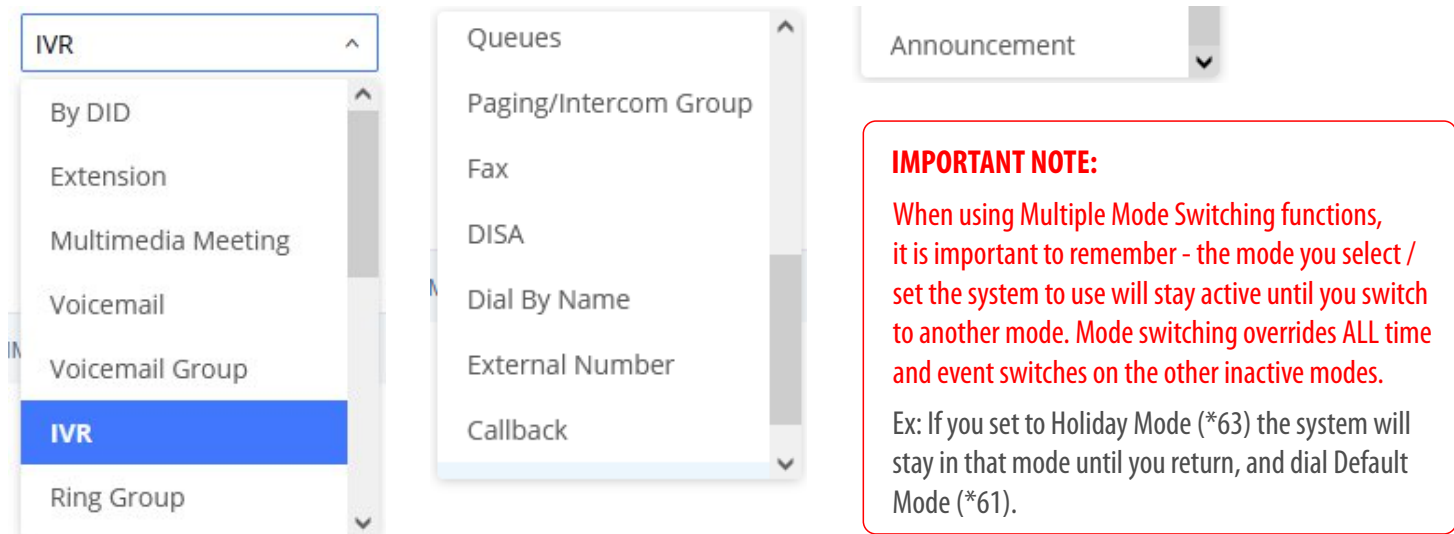

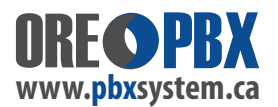

### **PBX MODE SWITCHING - ARE CUSTOMIZABLE**

Your PBX Phone System allows for what is called MODE SWITCHING.

Mode switching allows you to put your system into different modes for non-scheduled or customized answering process, and other select features.

OUR STANDARD SET-UP for changing MODES is shown below...

**IMPORTANT NOTE: When you dial any of these codes - wait for theaudio message: "SET SUCCESS" - then hang up the call.**

**DIAL \*61** - **REGULAR / DEFAULT MODE** - as you normally use the system day in / day out.

**DIAL \*62** - **AFTER HOURS MODE** - sets it PERMANENTLY until you use \*61 or switch to a different mode.

**DIAL \*63** - **HOLIDAY MODE** - sets it PERMANENTLY until you use \*61 or switch to a different mode

**DIAL \*64** - ALL CALLS RING ALL PHONES - a special mode which changes the system to allow ALL INCOMING CALLS to ring ALL PHONES. This feature is seldom used, but is sometimes needed for two step web authentication these days. Normally you would switch back to \*61 / Regular Mode right after using it.

### **IMPORTANT NOTES:**

The above codes are some STANDARD MODES we will usually set-up on your phone system.

**These codes can be customized for different events or requirements.** We can also add additional dial mode codes (up to 10 in total only) should you want different modes for different reasons.

The following additional *disabled* Mode Switching codes are available: \*69 to \*71, \*74 to \*76

Some may include permanent office closures, extended or seasonal holidays, or after hours / weekend call processing changes your company may require.

Contact us to discuss your requirements and options needed to determine if a specific call function is available to use in mode switching!

#### NOV/2022